## SharePoint JavaScripts

# SPJS Charts for SharePoint user manual

Last updated General Data policy Current version Installation Download files Video installation guide Upgrading from an earlier version Unzip and upload to a document library Storing the files in the site collection root Insert API key for Google Maps Insert a chart in a page Create web part template [optional] Localize the frontend UI Enter edit mode **Basic setup** Chart type Web. list and view Filter and Custom CAML Filter data from URL **Filters** Static filter **Dynamic filters Filter options** label key multiselect size filterType cascade (dynamic filters) ascending (dynamic filters) selectedValue (dynamic filters) showAllOption **filterAdditionalCharts** options (static filter) Use one filter for multiple charts Using a script to generate the filter options

Option #1 (recommended) Option #2: Use custom CAML Consume filter from list view web part Options Color the bar / column based on label Group, sort and substitute **Basic grouping** Modifier when grouping on a date column Aggregation function for all columns Advanced grouping **Basic sorting** Sort by first column Sort descending Advanced sorting Substitute string values in datatable Example of basic string substitute Example of advanced string substitute Drilldown and transpose Drilldown Transpose Load external JS or CSS **Formatters** Import / Export License Help / About License code How is the license code validated? Buy the license first License code challenge for site or site collection What is the challenge code created from? Why is this necessary? Manage the license code centrally MUI Using variables in CAML Query and filter Access user profile (SP server only) Access user info (current site collection) Chart filter (from chart filter config) URL JavaScript variable in Custom CAML JavaScript variable in chart filter Attaching an event handler Load charts manually Create chart from custom datasource (SPJS Charts v7)

## Last updated

May 04, 2020

SPJS Charts v6 and v7 will coexist because v7 only supports SharePoint 2013 +.

I haven't had time to update the user manual for v7 yet, but most of the settings are the same – except from the ability to use a custom function to get the datasource. This is described here.

## General

This solution used to create interactive charts from data stored in SharePoint lists. It uses the Google Visualization API to draw the charts.

This is a 100% client side solution that doesn't require server side code. All you need is the rights to upload documents (the script files) to a document library, and to add a Content Editor Web Part to a page.

## Data policy

Google's data policy for most of the charts state:

All code and data are processed and rendered in the browser. No data is sent to any server.

The MAP charts will however send the coordinates / addresses to the Google Maps servers for processing.

## **Current version**

The current major version is 6 for SP 2007 and 2010 and 7 for SP 2013+.

## Installation

## **Download files**

Download the files from here

## Video installation guide

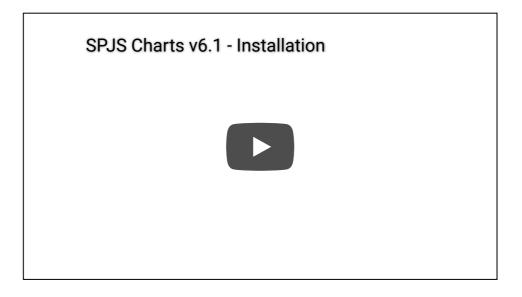

### Upgrading from an earlier version

SPJS Charts for SharePoint v6 and v7 are NOT backwards compatible with earlier versions. This means you CANNOT replace the script files in your current "/SPJS/Charts" folder.

You must add the two versions side-by-side in the SPJS library, and create new chart pages and import your existing charts into a chart web part created with the new installer.

## Unzip and upload to a document library

Unzip, and upload to a document library named "SPJS" in the current site. The folder structure should be "/SPJS/Charts\_v6/" or "/SPJS/Charts\_v7/" depending which version you install.

If you already have SPJS Charts for SharePoint v5 installed, you must leave this folder as-is and add "Charts\_v6" or "Charts\_v7" folder alongside the already present "Charts" folder.

### Storing the files in the site collection root

The default location for the SPJS Charts for SharePoint files is in the current site. If you however want to put the SPJS document library in the site collection root for sharing with multiple sites, you need to change the variable "spjs\_folder\_location" in the file "/SPJS/Charts\_v6/SPJSCharts\_loader.html" or "/SPJS/Charts\_v7/SPJSCharts\_loader.html" from "current" to "root" like this:

var spjs\_folder\_location = "root";

## Insert API key for Google Maps

This is only required if you plan to use Google Maps.

As of June 2016 Google requires an API key in order to display Map charts on a web page that has not already used map charts prior to this date.

This key is free for up to 25000 page views per day, so all you need to do is to go to this page and click "Get a key". You will need a Google account, but the key itself is free (no need to enter any credit card info).

#### July 27, 2017:

I have changed the method of specifying the API key for Google Maps in the file "SPJSCharts\_loader.html" to ensure it is loaded correctly.

If you see the message "Oops! Something went wrong. This page didn't load Google Maps correctly", you must update your version of SPJS Charts to v6.1.5.6 or above, and include the API key like this in line 14 in the "SPJSCharts\_loader.html" file:

```
var spjscharts_mapsApiKey = "your_key_here";
```

Replace the text "your\_key\_here" with your API key.

### Insert a chart in a page

Copy the path to the file "/SPJS/Charts\_v6/SPJSCharts\_loader.html" or "/SPJS/Charts\_v7/SPJSCharts\_loader.html" and insert the link in the Content link field in a Content Editor Web Part (CEWP) in a page in your site to start configuring your first chart.

## Create web part template [optional]

When you have created the first chart, you can save the CEWP as a template to be able to easily add the new chart without knowing the path to the script.

Edit the page, select "Export" from the little down-arrow in the top right corner of the CEWP. Save it locally, and then upload it to the "Web part gallery" in the root site of your site collection. Type in a name and description for the web part, and add it to a custom group named "SPJS Charts".

When this is done, you can go to any page in your site collection and add it as any other web part to a page.

## Localize the frontend UI

You can edit the file "/SPJS/Charts\_v6/js/spjs-charts-i18n.js" or "/SPJS/Charts\_v7/js/spjs-charts-i18n.js" to add your own translation for the labels and messages in the frontend UI. If you plan to

use this option, ensure you include the script in the "SPJSChartsMaster\_CEWP.html" file.

## Enter edit mode

When you have added the chart web part to the page, you see this icon:

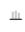

Click the icon to bring up the "New Chart form":

| Add new chart to this page |                 | ×      |
|----------------------------|-----------------|--------|
| Title of new chart         |                 |        |
| minimum 5 characters       |                 |        |
|                            | ОК              | Cancel |
| SPJS Charts for SharePoint | by SPJSBlog.con | n      |

Enter a name and hit OK to reload the page. You will see this message:

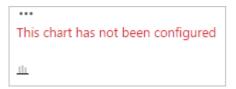

Click the ellipsis, and select "Edit chart".

I'll not go into details on every options so please post a question in the forum if you need more details.

## **Basic setup**

| Chart ID: SPJS                                                        | Charts_v6_   | Chart_1          |                |         |             |                |           | Reset       | Cancel | Save |
|-----------------------------------------------------------------------|--------------|------------------|----------------|---------|-------------|----------------|-----------|-------------|--------|------|
| Basic setup                                                           | Custom C     | AML and filter   | Options        | Grou    | p, sort and | substitute     | Drilldown | and Transpo | ose    |      |
| Load external                                                         | JS or CSS    | Formatters       | Import / Ex    | port    | License     | Help / Abo     | out       |             |        |      |
| Disable this<br>Chart friendly<br>Note to self                        |              |                  |                |         |             |                |           |             |        |      |
| Select list<br><select list=""><br/>Select view<br/>Use disp</select> | lay name fo  | t.com/SPJSChart  |                |         |             | Ţ              |           |             |        | 2    |
| Datatable fields<br>Select list first                                 | s - Configur | ation options fo | r all chart ty | pes     |             |                |           |             |        |      |
|                                                                       |              |                  |                |         |             |                |           | Reset       | Cancel | Save |
|                                                                       |              | l                | icensed to: S  | SPJSBlo | g.com - Sit | e collection l | icense    |             |        |      |

## Chart type

You can use most of the chart types available in the Google Visualization API.

Select a list to start configuring the chart. Add at least two columns to build the chart. Click the link Configuration options for all chart types in the chart configuration to see how you build the desired chart.

## Web, list and view

Select the data source. If you plan to save the site as a template, you should select the "Use display name for list and view" as the GUIDs will be regenerated when you create a site from the template.

## Filter and Custom CAML

| Chart ID: SPJS_Charts_v6_Chart_1                                        | Reset                                               | Cancel | Save |  |  |  |  |  |  |  |  |
|-------------------------------------------------------------------------|-----------------------------------------------------|--------|------|--|--|--|--|--|--|--|--|
| Basic setup Filter and Custom CAML Options Group, sort and substitute   | Drilldown and Transpose                             |        |      |  |  |  |  |  |  |  |  |
| Load external JS or CSS Formatters Import / Export License Help / About |                                                     |        |      |  |  |  |  |  |  |  |  |
| Filters                                                                 |                                                     |        |      |  |  |  |  |  |  |  |  |
| Create filter(s) above the chart                                        |                                                     |        |      |  |  |  |  |  |  |  |  |
| Custom CAML                                                             |                                                     |        |      |  |  |  |  |  |  |  |  |
| Use custom CAML (overrides selected view from "Basic setup")            |                                                     |        |      |  |  |  |  |  |  |  |  |
| SPJS Charts for SharePoint v6.0.1 BETA 3                                | Reset                                               | Cancel | Save |  |  |  |  |  |  |  |  |
| Licensed to: SPJSBlog.com - Site collection license                     | Licensed to: SPJSBlog.com - Site collection license |        |      |  |  |  |  |  |  |  |  |

In v6.0.1 BETA 3 I have changed how the filters are handled.

You are no longer required to use Custom CAML to be able to use filters, but you can still use Custom CAML if you prefer that.

Please note that the filter values from filters above the chart are no longer picked up in the Custom CAML itself, but is applied after the dataset has been returned.

This change means you must reconfigure any existing charts you have that uses the {filter:key} setup in the Custom CAML.

### Filter data from URL

URL filters still need to be added to the Custom CAML like this:

<Where><Eq><FieldRef Name='Status' /><Value Type='Text'>{url:Status}</Value></Eq></Where>

Here you can write your own CAML. This is not covered here, but you can click the "Get CAML from selected view" to start form a predefined view.

#### **Filters**

If you want to use filters, you must click "Create filter(s) above the chart" checkbox to reveal this section:

| Chart ID: SPJS   | _Charts_v6_0                                                           | Chart_1                        |               |          |              |                | Reset        | Cancel       | Save |
|------------------|------------------------------------------------------------------------|--------------------------------|---------------|----------|--------------|----------------|--------------|--------------|------|
| Basic setup      | Filter and                                                             | Custom CAML                    | Options       | Grou     | up, sort and | substitute     | Drilldown ar | nd Transpose | 2    |
| Load external    | JS or CSS                                                              | Formatters                     | Import / Exp  | port     | License      | Help / Abo     | out          |              |      |
| Filters          |                                                                        |                                |               |          |              |                |              |              |      |
| Create filter    |                                                                        |                                |               |          |              |                |              |              |      |
| Filter type: Dro |                                                                        | able fields<br>namic values) 🔻 | Filter field: | < not s  | elected > 1  | · 😧            |              |              |      |
| Filter type: Dit | puown (ayı                                                             | Idiffic values)                |               | SHOUS    | elected      |                |              |              |      |
|                  |                                                                        |                                |               |          |              |                |              |              |      |
|                  |                                                                        |                                |               |          |              |                |              |              |      |
|                  |                                                                        |                                |               |          |              |                |              |              |      |
|                  |                                                                        |                                |               |          |              |                |              |              |      |
|                  |                                                                        |                                |               |          |              |                |              |              |      |
|                  |                                                                        |                                |               |          |              |                |              |              |      |
|                  |                                                                        |                                |               |          |              |                |              |              |      |
|                  |                                                                        |                                |               |          |              |                |              |              |      |
|                  |                                                                        |                                |               |          |              |                |              |              |      |
|                  |                                                                        |                                |               |          |              |                |              |              | /_   |
| Custom CAML      |                                                                        |                                |               |          |              |                |              |              |      |
| Use custom       | CAML (over                                                             | rides selected vi              | ew from "Bas  | sic setu | ub)          |                |              |              |      |
| SPJS Charts for  | SPJS Charts for SharePoint v6.0.1 BETA 3     Reset     Cancel     Save |                                |               |          |              |                |              |              |      |
|                  |                                                                        | Licen                          | sed to: SPJSB | log.co   | m - Site col | lection licens | e            |              |      |

You can use either a freetext filter, a dynamic filter based on the actual values in the datasource, or a predefined list of filter options. You can have multiple filters – just choose another field in the dropdown to automatically add it to the filter textarea.

#### **Static filter**

Here is an example of a "static" filter built from a "Year" column:

```
[
{
"label": "Filter by year",
"key": "Year",
"multiselect": false,
"size": 3,
"filterType": "select",
"options": [
{
"f": "All",
"v": "*",
"selected": true
},
```

```
{
    "f": "2015",
    "v": "2015"
    },
    {
    "f": "2016",
    "v": "2016"
    }
  ]
  }
]
```

#### **Dynamic filters**

The filter setup is automatically generated using the controls above the filter textarea. Here is an example:

```
[
{
"label": "Task status",
"key": "Status",
"multiselect": false,
"size": 3,
"filterType": "select",
"cascade": true,
"ascending": true,
"selectedValue": "Deferred",
"showAllOption": true
}
]
```

#### **Filter options**

#### label

The label in front of the dropdown.

#### key

This is the FieldInternalName of the field you are filtering.

#### multiselect

Set this to true to have the possibility to select multiple values in the filter select.

#### size

Set the size of the multi select control.

#### filterType

This is either "text" or "select".

#### cascade (dynamic filters)

The parameter "cascade" determines whether or not to show only the filter values available in the current filtered datasource, or to show all options from the original unfiltered datasource.

#### ascending (dynamic filters)

Use this attribute to control the sort order of the dynamic filter options. Use true or false.

#### selectedValue (dynamic filters)

Use this attribute to preselect an option in the dynamic filter options.

#### showAllOption

Determines whether or not to show an option to show all data without filter. Use true or false.

#### **filterAdditionalCharts**

This attribute is deprecated. See "Use one filter for multiple charts" below.

#### options (static filter)

Array of filter options. The "f" is the friendly name for the option and the "v" is the database value. Use "\*" as "v" attribute to retrieve all items unfiltered. Add "selected": true if the option should be preselected.

#### Use one filter for multiple charts

Check the "Create filter(s) above the chart" in the second chart, and insert this in the filter textarea:

```
{"master":"parent_chart_id"}
```

Replace "parent\_chart\_id" with the Chart ID of the chart where you have defined the filter.

#### Using a script to generate the filter options

Please note that this is for advanced users.

If you want to generate the filter options by a custom script, you can use two different methods.

#### **Option #1 (recommended)**

Leave the "options" as an empty array like this:

"options": []

And use a script like this to build the options:

```
function getFilterOptions(chartId,key,ticker){
if($("#"+chartId+"_chartfilter_"+key).length === 0){
// Chart not ready - waiting
setTimeout(function(){
if(ticker === undefined){
ticker = 0;
}else{
ticker += 1;
}
if(ticker > 60){
return;
}
getFilterOptions(chartId,key,ticker);
},1000);
return;
}
var optArr = ["<option value='*'>Show all</option>"], year = 2010, thisYear = new Date().getFullYear();
while(year <= thisYear){</pre>
optArr.push("<option value=""+year+"'>"+year+"</option>");
year += 1;
}
$("#"+chartId+"_chartfilter_"+key).append(optArr.join(""));
}
getFilterOptions("Chart ID","Filter Key");
```

Change the "Chart ID" with the ID of your chart, and the "Filter Key" to whatever the "key" is in your filter setup. If you look at my example above, the function call would be:

```
getFilterOptions("SPJS_Charts_v6_Chart_1","Year");
```

In this code example I have set the start year to 2010 in the function. This function can be used as a starting point for your own filter function.

This script must either be added to a Script editor web part in the page, or you can use the "Load external JS or CSS" tab to link to the file if you have stored it in a document library in your site.

#### Option #2:

Use a script to generate a Javascript array on the same format as the "options" from my filter example above. Then use this variable name in the "options" part of the filter like this:

| 'options":{ | var:Y | ′ourV | ariab | leN | ame} |
|-------------|-------|-------|-------|-----|------|
|             |       |       |       |     |      |

### Use custom CAML

| Chart ID: SPJS  | _Charts_v6_(                                                                                                    | Chart_1       |             |      |              |              | Reset       | Cancel       | Save |  |  |
|-----------------|----------------------------------------------------------------------------------------------------|---------------|-------------|------|--------------|--------------|-------------|--------------|------|--|--|
| Basic setup     | Filter and                                                                                                    | Custom CAML   | Options     | Grou | ip, sort and | l substitute | Drilldown a | nd Transpose | 2    |  |  |
| Load external   | JS or CSS                                                                                                    | Formatters    | Import / Ex | port | License      | out          |             |              |      |  |  |
| Filters         | Filters                                                                                                    |               |             |      |              |              |             |              |      |  |  |
| Create filter   | s) above the                                                                                                    | e chart       |             |      |              |              |             |              |      |  |  |
| Custom CAML     |                                                                                                    |               |             |      |              |              |             |              |      |  |  |
| Consume file    | <ul> <li>Use custom CAML (overrides selected view from "Basic setup")</li> <li>Consume filter from list view web part ?</li> <li>Show filter info below chart</li> </ul> Custom CAML-query (sorting is done in the "Group, sort and substitute" tab) |               |             |      |              |              |             |              |      |  |  |
| SDIS Charts for | ShareDoint                                                                                                    | V6.0.1 RETA 2 |             |      |              |              | Recet       | Cancel       | Save |  |  |
|                 | SPJS Charts for SharePoint v6.0.1 BETA 3     Reset     Cancel     Save       Licensed to: SPJSBlog.com - Site collection license                                                                                                    |               |             |      |              |              |             |              |      |  |  |

For most users, using an existing list view as source is recommended, but you can use your own custom CAML query if you like.

How to write the CAML is not covered here. You find a lot of information on how to build a CAML query online, but a good tip is to build a view with the filter you want to use, and use this as a starting point by selecting the view in the "Basic setup" and then click the "Get CAML from selected view" button below the filter textarea.

## Consume filter from list view web part

Select the checkbox "Consume filter from list view web part" to let the filter on the columns in a list view filter the chart. This requires the chart to be in a page with only one list view. You must have CAML query as a basic filter in the Custom CAML textarea, and you should use the one from the view you are filtering from (use "Get CAML from selected view").

## Options

| Chart ID: SPJS_Charts_v6_Chart_1                                                                                                    | Reset     | Cancel | Save |
|----------------------------------------------------------------------------------------------------|-----------|--------|------|
| Basic setup Filter and Custom CAML Options Group, sort and substitute Drilldown and T                                                                                                    | Transpose |        |      |
| Load external JS or CSS Formatters Import / Export License Help / About                                                                                                    |           |        |      |
| Restrict access                                                                                                    |           |        |      |
| Password to enter configuration Reveal password                                                                                                    |           |        |      |
| Restrict edit chart access to <pre> </pre> <pre> </pre> |           |        |      |
| Menu items                                                                                                    |           |        |      |
| Convert to image (core charts only)                                                                                                    |           |        |      |
| Convert to table Copy to clipboard (CSV)                                                                                                    |           |        |      |
| Misc                                                                                                    |           |        |      |
| Treat zero values as null                                                                                                    |           |        |      |
| Remove items with no value in the first column                                                                                                    |           |        |      |
| Hide column labels                                                                                                    |           |        |      |
| Show data value in the column Limit the number of returned items:                                                                                                    |           |        |      |
| Show totals and itemcount                                                                                                    |           |        |      |
| Show totals row for table charts                                                                                                    |           |        |      |
| Show totals row for table charts                                                                                                    |           |        |      |
| Auto refresh chart                                                                                                    |           |        |      |
| Refreshinterval in seconds (0 = disabled): 0                                                                                                    |           |        |      |
| Configuration options 🚱 instruction                                                                                                    |           |        |      |
| Option: title Value: {                                                                                                    |           |        | ×    |
| "1044": "Denne er Norsk tittle",                                                                                                    |           |        |      |
| "default": "English chart title!"<br>}                                                                                                    |           |        |      |
|                                                                                                    |           |        |      |
| Option: width Value: 800                                                                                                    |           |        | ×    |
|                                                                                                    |           |        |      |
|                                                                                                    |           |        |      |
|                                                                                                    |           |        |      |
| Option: height Value: 400                                                                                                    |           |        | ×    |
|                                                                                                    |           |        |      |
|                                                                                                    |           |        |      |
|                                                                                                    |           |        |      |
| Option: legend Value: top                                                                                                    |           |        | ×    |
|                                                                                                    |           |        |      |
|                                                                                                    |           |        |      |
|                                                                                                    |           |        |      |
| Option: animation Value: {     "duration": 500.                                                                                                    |           |        | ×    |
| "startup": true                                                                                                    |           |        |      |
| }                                                                                                    |           |        |      |
| Add new entire                                                                                                    |           |        | /    |
| Add new option                                                                                                    |           |        |      |
| SPJS Charts for SharePoint v6.0.1 BETA 3                                                                                                    | Reset     | Cancel | Save |
| Licensed to: SPJSBlog.com - Site collection license                                                                                                    |           |        |      |

You find information about the different options by following the "instructions" link in the "Configuration options" header.

### Color the bar / column based on label

There is one option that is not part of the Google API that lets you set the color of the bar in a chart by the label in the legend.

For a chart showing the status of a task you can use it by adding this options to the "Options" tab for the chart:

Option

colorByLabel

Value

{"In Progress":"yellow","Not Started":"red","Completed":"green"}

### Group, sort and substitute

| Chart ID: SPJS_Charts_v6_Chart_1                                                                                                    | Reset              | Cancel        | Save       |
|----------------------------------------------------------------------------------------------------|--------------------|---------------|------------|
| Basic setup Custom CAML and filter Options Group, sort and substitute                                                                                 | Drilldown and Tran | spose         |            |
| Load external JS or CSS Formatters Import / Export License Help / About                                                                               | t                  |               |            |
| Basic Grouping                                                                                                    |                    |               |            |
| Group by first column                                                                                                    |                    |               |            |
| Modifier when grouping on a date column No modifier selected 🔻                                                                                        |                    |               |            |
| Aggregation function for all columns Sum 🔻                                                                                                    |                    |               |            |
| Advanced grouping (overrides basic grouping above)                                                                                                    |                    |               |            |
| Keys - read more                                                                                                    |                    |               |            |
|                                                                                                    |                    |               |            |
|                                                                                                    |                    |               |            |
|                                                                                                    |                    |               | ,          |
| Use an array of objects like this: [{"column":0, "modifier":"spjs.charts.getMonth", "type":"n                                                         | number"}]          |               | //         |
| Columns - read more                                                                                                    |                    |               |            |
|                                                                                                    |                    |               |            |
|                                                                                                    |                    |               |            |
|                                                                                                    |                    |               |            |
| L<br>Use an array of objects like this: [{"column":1, "aggregation":"google.visualization.data.su                                                     | ım", "type":"numbe | r"}, {"column | //<br>":2, |
| "aggregation":"google.visualization.data.count", "type":"number"}]                                                                                    |                    |               |            |
| Basic sorting                                                                                                    |                    |               |            |
| <ul> <li>Sort by first column</li> <li>Sort decending</li> </ul>                                                                                      |                    |               |            |
| Advanced sorting (overrides basic sorting above)                                                                                                    |                    |               |            |
| ······································                                                                                                    |                    |               |            |
|                                                                                                    |                    |               |            |
|                                                                                                    |                    |               |            |
|                                                                                                    |                    |               | ,          |
| Use an array of objects like this: [{"column": 1, "desc": true}, {"column": 6, "desc": false}]                                                        |                    |               |            |
| Substitute string values in datatable (JSON string format)                                                                                            |                    |               |            |
| Map of values to substitute                                                                                                    |                    |               |            |
|                                                                                                    |                    |               |            |
|                                                                                                    |                    |               |            |
|                                                                                                    |                    |               |            |
|                                                                                                    |                    |               |            |
|                                                                                                    |                    |               |            |
|                                                                                                    |                    |               |            |
|                                                                                                    |                    |               |            |
|                                                                                                    |                    |               |            |
|                                                                                                    |                    |               |            |
| Use this field to replace string values. Either to translate them, or to help sort items by insoptions. You find more information in the user manual. | serting a number b | efore choice  | tield      |
|                                                                                                    | Reset              | Cancel        | Save       |
|                                                                                                    | NESEL              | Cancel        | Jave       |
| Licensed to: SPJSBlog.com - Site collection licen                                                                                                    | ıse                |               |            |

### **Basic grouping**

Use the "Group by first column" to group on for example the "Status" in a tasks list.

#### Modifier when grouping on a date column

If you use a date column as the first column in your chart, you can select to show either "Month", "Quarter", "Year-Month" or "Year-Quarter".

#### Aggregation function for all columns

When using "Group by fort column", the default method for summing up the other columns is "Sum". You can also select "Average", "Count", "Min" or "Max".

#### Advanced grouping

Refer the Google Chart API for details.

#### **Basic sorting**

#### Sort by first column

Sort alfabetically by the first column.

#### Sort descending

Check this box to sort descending.

#### **Advanced sorting**

Refer the Google Chart API for details.

#### Substitute string values in datatable

#### Example of basic string substitute

```
{
  "North": "Department North",
  "South": "Department South"
}
```

#### Example of advanced string substitute

Here is all available options used for the "advancedSubstitute" feature. You will most likely not use all on the same column index – this is just an example.

```
{
"advancedSubstitute": [
{
"index": 0,
"action": "split",
"separator": ".",
"part": 0
},
{
"index": 0,
"action": "replace",
"searchvalue": "abc",
"newvalue": "123"
},
{
"index": 0,
"action": "prefix",
"value": "Total "
},
{
"index": 0,
"action": "suffix",
"value": " %"
}
]
}
```

### **Drilldown and transpose**

| Chart ID: SPJS_Charts_v6_Chart_1             | hart ID: SPJS_Charts_v6_Chart_1 |                  |                 |             |             |        |      |  |  |  |  |
|----------------------------------------------|---------------------------------|------------------|-----------------|-------------|-------------|--------|------|--|--|--|--|
| Basic setup Custom CAML and filter           | Options (                       | Group, sort and  | substitute      | Drilldown a | and Transpo | ose    |      |  |  |  |  |
| Load external JS or CSS Formatters           | Import / Expo                   | rt License       | Help / Abo      | ut          |             |        |      |  |  |  |  |
| Enable drilldown 🗹                           |                                 |                  |                 |             |             |        |      |  |  |  |  |
| Comma separated list of columns to drill dov | wn                              |                  |                 |             |             |        |      |  |  |  |  |
| Select drilldown fields: <pre></pre>         |                                 | •                | ]               |             |             |        |      |  |  |  |  |
|                                              |                                 |                  |                 |             |             |        |      |  |  |  |  |
|                                              |                                 |                  |                 |             |             |        | /    |  |  |  |  |
| Transpose (rotate) data from rows to column  | ns 🕜                            |                  |                 |             |             |        |      |  |  |  |  |
| Transpose chart initially 🔲                  |                                 |                  |                 |             |             |        |      |  |  |  |  |
| Allow for live transpose 🔲                   |                                 |                  |                 |             |             |        |      |  |  |  |  |
|                                              |                                 |                  |                 |             | Reset       | Cancel | Save |  |  |  |  |
| Lic                                          | censed to: SPJ                  | SBlog.com - Site | e collection li | icense      |             |        |      |  |  |  |  |

### Drilldown

Use the dropdown to select which columns to drill down on.

### Transpose

Use transpose to rotate the chart from rows to columns.

## Load external JS or CSS

| Chart ID: SPJS  | _Charts_v6_(    | Chart_1        |                |        |              |                |         | Reset          | Cancel | Save |
|-----------------|-----------------|----------------|----------------|--------|--------------|----------------|---------|----------------|--------|------|
| Basic setup     | Custom C        | AML and filter | Options        | Grou   | ıp, sort and | substitute     | Drilldo | wn and Transpo | ose    |      |
| Load external   | JS or CSS       | Formatters     | Import / Exp   | oort   | License      | Help / Abo     | out     |                |        |      |
| Load external j | is or css files | 0              |                |        |              |                |         |                |        |      |
|                 |                 |                |                |        |              |                |         |                |        |      |
|                 |                 |                |                |        |              |                |         |                |        |      |
|                 |                 |                |                |        |              |                |         |                |        | /    |
|                 |                 |                |                |        |              |                |         | Reset          | Cancel | Save |
|                 |                 |                | Licensed to: S | PJSBlo | og.com - Sit | e collection I | icense  |                |        |      |

Use this to for example load an external file with some custom filter functions.

## Formatters

| Chart ID: SPJS                                                    | _Charts_v6_(                                                                                                    | Chart_1        |              |          |             |                |           | Reset       | Cancel | Save |  |
|-------------------------------------------------------------------|----------------------------------------------------------------------------------------------------|----------------|--------------|----------|-------------|----------------|-----------|-------------|--------|------|--|
| Basic setup                                                       | Custom C                                                                                                    | AML and filter | Options      | Group    | p, sort and | substitute     | Drilldown | and Transpo | ose    |      |  |
| Load external                                                     | JS or CSS                                                                                                    | Formatters     | Import / Ex  | port     | License     | Help / Abo     | out       |             |        |      |  |
| Global formatt                                                    | ers                                                                                                    |                |              |          |             |                |           |             |        |      |  |
|                                                                   | NumberFormat (this formatter can only be used on colums with data type Number) Instructions<br>Add new NumberFormat                                                                          |                |              |          |             |                |           |             |        |      |  |
| Table formatte                                                    | rs                                                                                                    |                |              |          |             |                |           |             |        |      |  |
| BarFormat Instr<br>Add new BarF<br>ArrowFormat I<br>Add new Arrow | ormat<br><sup>nstructions</sup><br>wFormat                                                                                                    |                |              |          |             |                |           |             |        |      |  |
| Add new Patte<br>ColorFormat In<br>Add new Colo                   | PatternFormat Instructions         Add new PatternFormat         ColorFormat Instructions         Add new ColorFormat         Hidden columns (Comma separated list of chart column indexes): |                |              |          |             |                |           |             |        |      |  |
|                                                                   |                                                                                                    |                |              |          |             |                |           | Reset       | Cancel | Save |  |
|                                                                   |                                                                                                    | I              | Licensed to: | SPJSBlog | g.com - Sit | e collection l | icense    |             |        |      |  |

Refer the Google Chart API for details.

### Import / Export

| Chart ID: SPJS | _Charts_v6_0 | Chart_1        |              |         |              |                |           | Reset         | Cancel | Save |
|----------------|--------------|----------------|--------------|---------|--------------|----------------|-----------|---------------|--------|------|
| Basic setup    | Custom C     | AML and filter | Options      | Grou    | up, sort and | substitute     | Drilldowr | n and Transpo | ose    |      |
| Load external  | JS or CSS    | Formatters     | Import / Ex  | port    | License      | Help / Abo     | ut        |               |        |      |
| Import configu | uration      |                |              |         |              |                |           |               |        |      |
| Import         |              |                |              |         |              |                |           |               |        |      |
| Export configu | ration       |                |              |         |              |                |           |               |        |      |
| Export         |              |                |              |         |              |                |           |               |        |      |
|                |              |                |              |         |              |                |           | Reset         | Cancel | Save |
|                |              |                | Licensed to: | SPJSBlo | og.com - Sit | e collection l | icense    |               |        |      |

Use this tab to either import an existing chart, or to export the current chart.

If you click the "Import" button, you can import from both v5 and v6 charts, but v4 cannot be imported – they must be manually reconfigured.

### License

| Chart ID: SPJS_Charts_v6_Chart_1                                                                                                    |                                 |                |             |                           |              |            | Reset    | Cancel        | Save   |      |
|----------------------------------------------------------------------------------------------------|---------------------------------|----------------|-------------|---------------------------|--------------|------------|----------|---------------|--------|------|
| Basic setup                                                                                                    | Custom C                        | AML and filter | Options     | Gro                       | up, sort and | substitute | Drilldow | n and Transpo | ose    |      |
| Load external                                                                                                    | d external JS or CSS Formatters |                | Import / Ex | xport License Help / Abou |              | out        |          |               |        |      |
| License - Click here to request a trial license                                                                                                    |                                 |                |             |                           |              |            |          |               |        |      |
| License code challenge for <u>Site</u> or <u>Site Collection</u> scoped licenses<br>When purchasing a site or site collection scoped license, you need to provide a challenge code so that the license can be bound to the correct site<br>or site collection. Ensure you run this code in the site or site collection where you intend to use the solution.                      |                                 |                |             |                           |              |            |          |               |        |      |
| Click this button to generate the challenge code  License code (shared between all charts in this site)  If you have an existing license code that fails to validate, please contect me get an updated code. If you have a site or site collection scoped license, you must click the button above to generate the challenge code. You find more information about licensing here |                                 |                |             |                           |              |            |          |               |        |      |
| Save license code                                                                                                    |                                 |                |             |                           |              |            |          |               |        |      |
|                                                                                                    |                                 |                |             |                           |              |            |          | Reset         | Cancel | Save |
| Licensed to: SPJSBlog.com - Site collection license                                                                                                    |                                 |                |             |                           |              |            |          |               |        |      |

See more details about license codes in a separate section below.

## Help / About

| Chart ID: SPJS_Charts_v6_Chart_1 Cancel Save                                                                                                    |             |        |      |  |  |  |  |  |
|----------------------------------------------------------------------------------------------------|-------------|--------|------|--|--|--|--|--|
| Basic setup Custom CAML and filter Options Group, sort and substitute Drilldown                                                                                                    | and Transpo | ose    |      |  |  |  |  |  |
| Load external JS or CSS Formatters Import / Export License Help / About                                                                                                    |             |        |      |  |  |  |  |  |
| Product version                                                                                                    |             |        |      |  |  |  |  |  |
| SPJS Charts for SharePoint v6.0.0                                                                                                    |             |        |      |  |  |  |  |  |
| User manual                                                                                                    |             |        |      |  |  |  |  |  |
| SPJS Charts for SharePoint user manual                                                                                                    |             |        |      |  |  |  |  |  |
| Copyright                                                                                                    |             |        |      |  |  |  |  |  |
| Google Visualization API is provided and licensed by Google:<br>Google Visualization API Terms of Service<br>The SharePoint integration is provided and licensed by Alexander Bautz: |             |        |      |  |  |  |  |  |
| Copyright (c) 2010-2016 Alexander Bautz                                                                                                    |             |        |      |  |  |  |  |  |
|                                                                                                    | Reset       | Cancel | Save |  |  |  |  |  |
| Licensed to: SPJSBlog.com - Site collection license                                                                                                    |             |        |      |  |  |  |  |  |

Here you find the product version and link to this user manual.

## License code

Please note that this license is shared between all charts in the current site. This means you only have to add this once in each site.

## How is the license code validated?

There is no "phone home" to validate any of the license types. This is done locally (in the SPJS Charts script itself).

This is true also for the site collection scoped license where the validation is performed based on the unique Site Collection ID.

## Buy the license first

If you don't already have a valid license you want to upgrade, you must buy a license first. Then generate and send the challenge codes to the address you find in the page where you generate the code.

## License code challenge for site or site collection

This step in used only for site or site collection scoped licenses. If you have a Company license of any sort, this step is not used and you can paste the license code you got when you purchased SPJS Charts directly in the "License code" textarea.

| Chart ID: SPJS_Charts_v6_Chart_1 Save                                                                                                    |                                                 |         |                            |                         |                         |            |                 |         |       |       |
|----------------------------------------------------------------------------------------------------|-------------------------------------------------|---------|----------------------------|-------------------------|-------------------------|------------|-----------------|---------|-------|-------|
| Basic setup                                                                                                    | Filter and Custom CAML                          | Options | Group, sort and substitute | Drilldown and Transpose | Load external JS or CSS | Formatters | Import / Export | License | Help  | About |
| License - Click                                                                                                    | License - Click here to request a trial license |         |                            |                         |                         |            |                 |         |       |       |
| License cole challenge for Site or Site Collection scoped license. When purchasing a site or site collection scoped license, you need to provide a challenge code so that the license can be bound us the correct site or site collection. Ensure you run this code in the site or site collection where you intend to use the solution. Click this button to generate the challenge code License code (shared between all charts in this site) If you have an existing license code that fails to validate, please contect me to get an updated code. If you have a site or site collection scoped license, you must click the button above to generate the challenge code. You find more information about licensing here. |                                                 |         |                            |                         |                         |            |                 |         |       |       |
| Save license code                                                                                                    |                                                 |         |                            |                         |                         |            |                 |         |       |       |
| SPJS Charts for                                                                                                    | r SharePoint v6.1.5.3                           |         |                            |                         |                         |            | R               | set G   | ancel | Save  |

When you have installed SPJS Charts, enter edit mode for one for the charts and open the "License" tab. There you will find a button named "Click this button to generate the challenge code".

You must send both the SITE and SITE COLLECTION challenge codes.

#### What is the challenge code created from?

This code is a "hash" of the unique site or site collection GUID and doesn't reveal any information about your site – it is a string with random numbers and characters like this example:

```
{2ffe3700-2831-4fb9-a029-9616b9f79b82}
```

#### Why is this necessary?

This challenge-response-routine is used to ensure this license is not used in more than one site or site collection (depending on the license type).

### Manage the license code centrally

If you have a site collection license (NOT SITE LICENSE) or higher and load the files from the root of the site collection, your can add the license code centrally to have it automatically loaded in all sites using the same instance of the SPJSCharts\_loader.

Open the file "/SPJS/DFFS/SPJSCharts\_loader.html" and add your license code in this variable in the top of the file:

var spjscharts\_master\_licensecode = "";

Save the file and use "Ctrl+r" to reload the file properly to see that it loads the license code correctly.

## MUI

In most of the places you can add text in the chart configuration, you can use a JSON formatted string like this:

{"1044":"Norwegian text", "1031":"German text", "default":"Fallback text for all languages not specified"}

## Using variables in CAML Query and filter

### Access user profile (SP server only)

{userProfile:key}

### Access user info (current site collection)

{userInfo:key}

### Chart filter (from chart filter config)

{filter:key}

### URL

{url:key}

### JavaScript variable in Custom CAML

<Where><Eq><FieldRef Name='YourColumnName' /><Value Type='Text'>{var:YourVariableName}</Value> </Eq></Where>

### JavaScript variable in chart filter

This example shows how you can use a variable in teh chart filter. "myCustomFilterOptions" is a JavaScript variable present in a CEWP in the page – accessible to the chart.

```
"label": "FilterLabel",
"key": "FilterKey",
"multiselect": false,
"size": 3,
"filterAdditionalCharts": [],
"options": {var:myCustomFilterOptions}
```

You find an article describing how to construct this kind of variable here, but please note that this is for an older version, so you must skip to "**Step 2**".

## Attaching an event handler

You can use this code to attach a select event handler to a chart

```
attachSPJSChartsSelectHandler("Put the chart ID here");
```

function attachSPJSChartsSelectHandler(id){

#### try{

```
google.visualization.events.addListener(spjs.charts.data.charts[id], 'select', function(e){
var selection = spjs.charts.data.charts[id].getSelection();
var data = spjs.charts.data.chartData[id];
var message = ";
for (var i = 0; i < selection.length; i++) {</pre>
var item = selection[i];
if (item.row != null && item.column != null) {
var str = data.getFormattedValue(item.row, item.column);
message += '{row:' + item.row + ',column:' + item.column + '} = ' + str + '\n';
} else if (item.row != null) {
var str = data.getFormattedValue(item.row, 0);
message += '{row:' + item.row + ', column:none}; value (col 0) = ' + str + '\n';
} else if (item.column != null) {
var str = data.getFormattedValue(0, item.column);
message += '{row:none, column:' + item.column + '}; value (row 0) = ' + str + '\n';
}
if (message == ") {
message = 'nothing';
}
alert('You selected ' + message);
});
}catch(ignore){
setTimeout(function(){
attachSPJSChartsSelectHandler(id);
},1000);
}
}
```

Currently the default "ready" event cannot be attached, but this code should give you a ready event:

```
attachSPJSChartsReadyHandler("Put the chart ID here");
function attachSPJSChartsReadyHandler(id){
try{
if(spjs.charts.data.charts[id].draw !== undefined){
alert("The chart with id "+id+" is ready");
}else{
setTimeout(function(){
attachSPJSChartsReadyHandler(id);
},250);
}
}catch(ignore){
setTimeout(function(){
attachSPJSChartsReadyHandler(id);
},250);
}
}
```

You must replace "Put the chart ID here" with the chart ID of the chart you want to attach the event to.

Refer the Google Charts guide for details.

## Load charts manually

If you for any reason needs to control when a chart is drawn, you can add a variable to the page like this:

var spjs\_charts\_load\_manually = true;

With this variable in the page, the chart will not render until you call it manually like this:

spjs.charts.init\_man("your\_chart\_id);

In v6.1.5.6 I have added an example file "loadChartsFromDropdown.html" to the root of the "Charts\_v6" folder. This file shows you how to add multiple charts to a page – like a dashboard – and load each chart manually by selecting it from a dropdown menu.

## Create chart from custom datasource (SPJS Charts v7)

In SPJS Charts v7 you can select between using a regular SharePoint list or a custom function as datasource.

You can use a custom datasource if you for example need to combine the data from two lists, or you have a fixed dataset you want to paste directly into the chart configuration.

You find an article describing the setup of a custom datasource here: https://spjsblog.com/spjs-charts-for-sharepoint/spjs-charts-custom-datasource/

EDIT